# MEDIA COMPUTATION DRJAVA

109 病理 寒雪

Lecture 11.3 November 7, 2008

#### LEARNING GOALS

SA TANGTATA NA PITERA KUNYA MATAKATAN MANAHIN MATAKAT ANG AKTOR MATANGAN

**Understand at practical level** 

- Where to get Dr ava
- **How to start DrJava**
- **Dr** Java features
- **How to add items to the classpath for DrJava**
- How to use the panes

#### WHERE TO GET DRJAVA

STATISTICS OF THE COMPANY OF THE COMPANY OF THE CALL OF THE COMPANY OF THE COMPANY OF THE COMPANY OF THE COMPANY OF THE COMPANY OF THE COMPANY OF THE COMPANY OF THE COMPANY OF THE COMPANY OF THE COMPANY OF THE COMPANY OF T

- Dr ava is a free development environment for Java aimed at students
	- **From Rice University**
- **It can be downloaded from** 
	-
- **It requires Java** 
	- We recommend using 1.5 (5.0)

#### HOW TO START DRJAVA

**The Complete of the complete that the complete of complete the complete of the complete** 

- **Click on the DrJava icon** on your desktop
- **Wait while DrJava loads** 
	- **It sill display the splash** screen while loading
- **Once you see the full** environment
	- you may begin

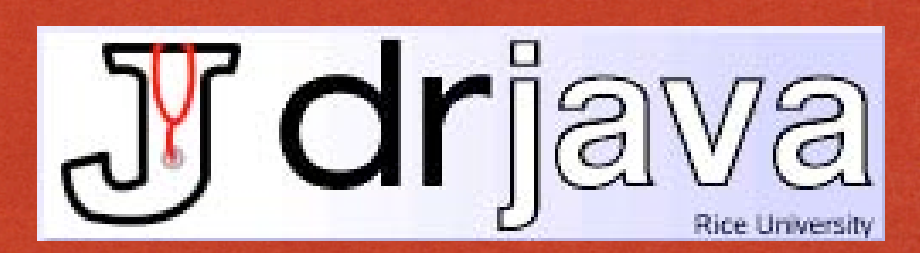

Shortcut t Iriava-stabl

### DRJAVA FEATURES

#### Works with multiple files

- **•** Files pane
- **Color coded editor** 
	- **•** Definitions pane

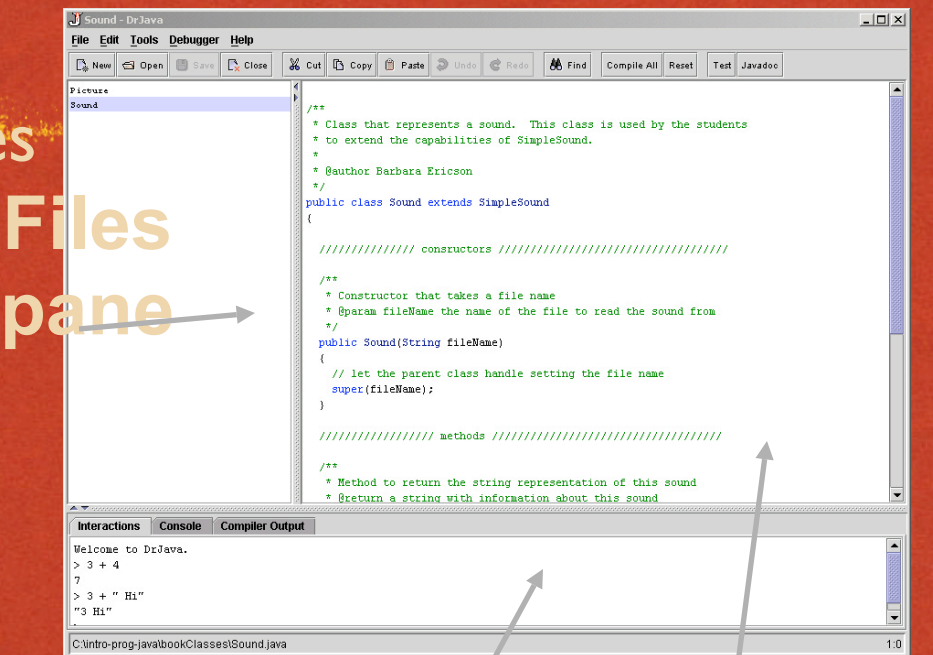

化学 后尾的地位

- Interpretation of Java code **Interactions pane Definitions pane**
	- **•** Interactions pane
- **Integrated debugger**

#### HELP WINDOW

- menu and then again on Help to bring up the help window
	- Or use FI
- The table of contents is on the left
	- **Click on a topic to see** the help on the right

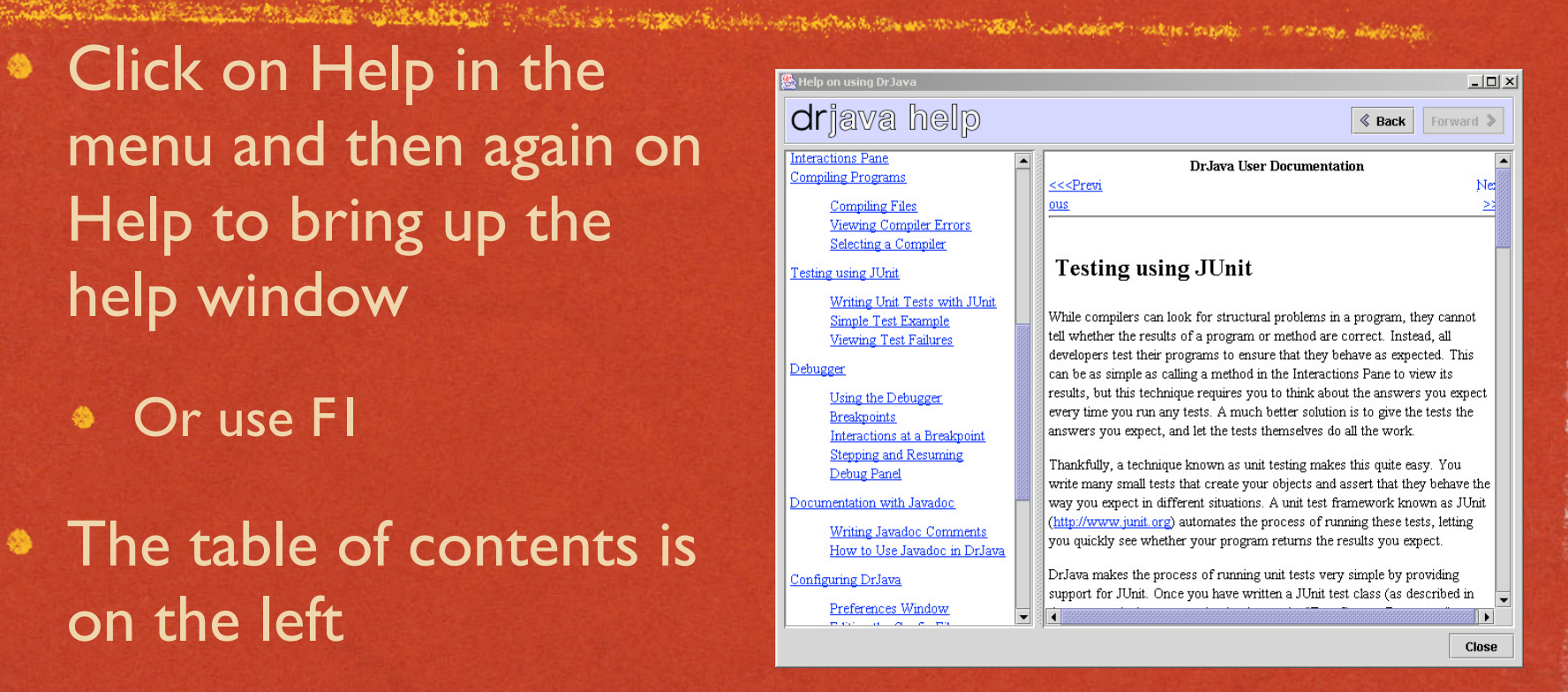

# HOW TO ADD TO THE **CLASSPATH**

Bring up the preferences window

- **Click on Edit and then Preferences**
- **Click the add button** 
	- And select all jar files that you want to add to the classpath
	- Also add directories that  $\bullet$ have classes that you wish to add to the classpath
	- When you are done click on "Ok"

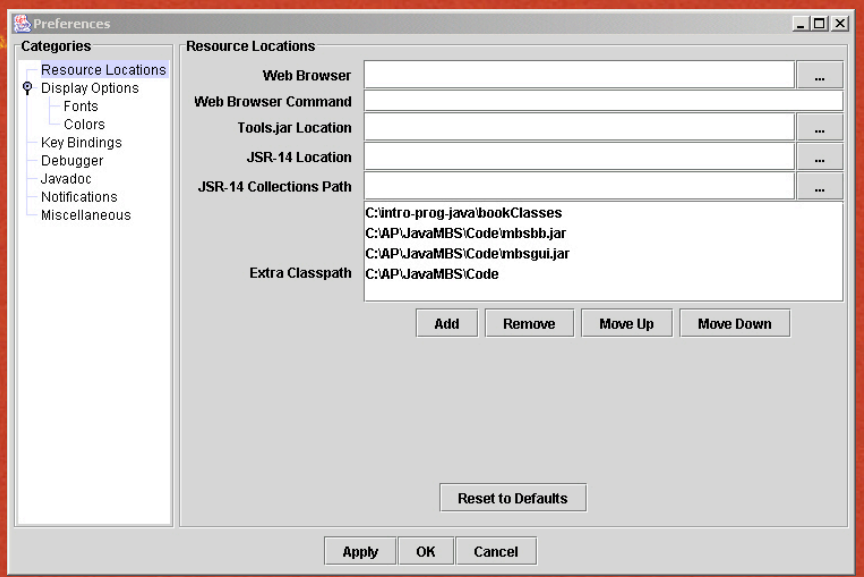

### HOW TO USE THE INTERACTIONS PANE

On a complete the complete of the complete of the complete that the complete of the complete of the complete of the complete of the complete of the complete of the complete of the complete of the complete of the complete o

- If you don't end a statement with a semicolon ';' it will be interpreted and the result printed
- If you end a statement with a semicolon it will be interpreted but the result won't be printed
	- **Use System.out.println(expression) to print**
- To enter multiple line statements use Shift + Enter

### HOW TO USE THE CONSOLE PANE

If you click on the state of the state of the state of the state of the state of the state of the state of the state of the state of the state of the state of the state of the state of the state of the state of the state o console tab

- You will see the console pane
- It shows just the items that you have printed to the console
	- **Using System.out.println** or

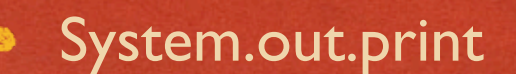

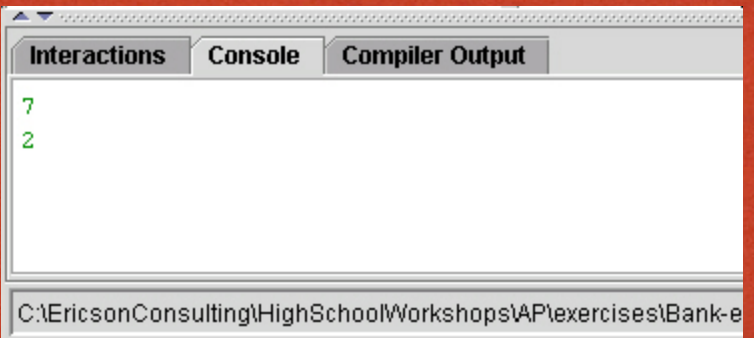

#### COMPILER OUTPUT PANE

- Compiler errors are shown in the compiler output pane
	- **•** The first error will be highlighted and the line of code that caused the problem will be highlighted
	- You can also click on an error to go to the line that contains the error

state of Lapanuchy and Marketing

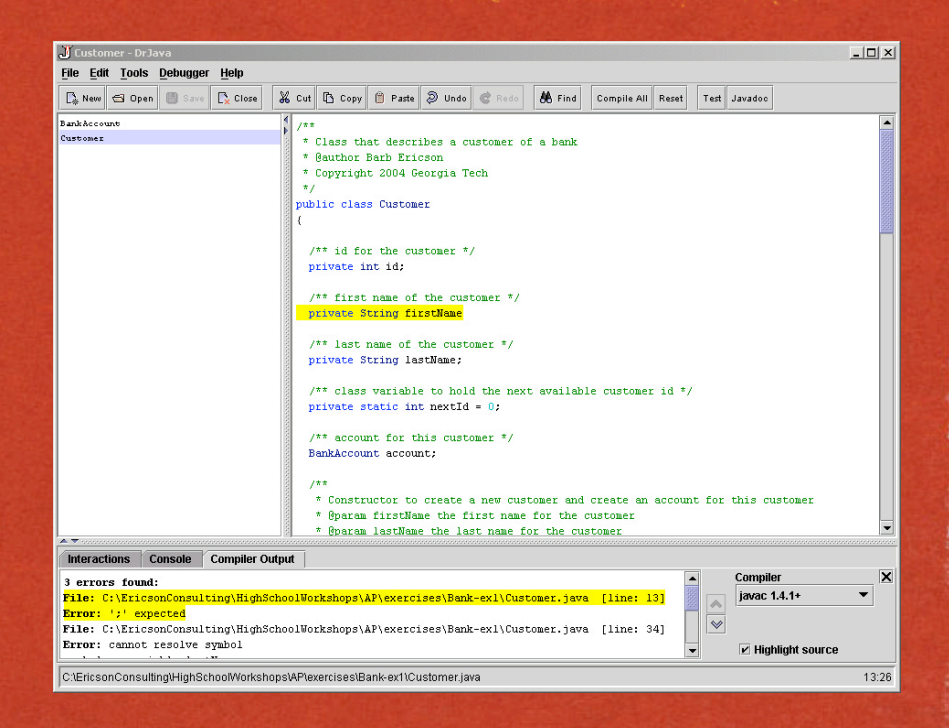

#### HOW TO USE THE Click in the definitions pane A College of the ancient of the College of College of College of the College of the College of the College of

#### to add code to a file

- **•** It will automatically indent for you when you hit enter
	- Or use tab  $\bullet$
- **It will highlight all code in a** block when you click to the right of a closing parenthesis
- You can indent selected lines using the Edit menu
- You can comment out and uncomment lines in the Edit menu

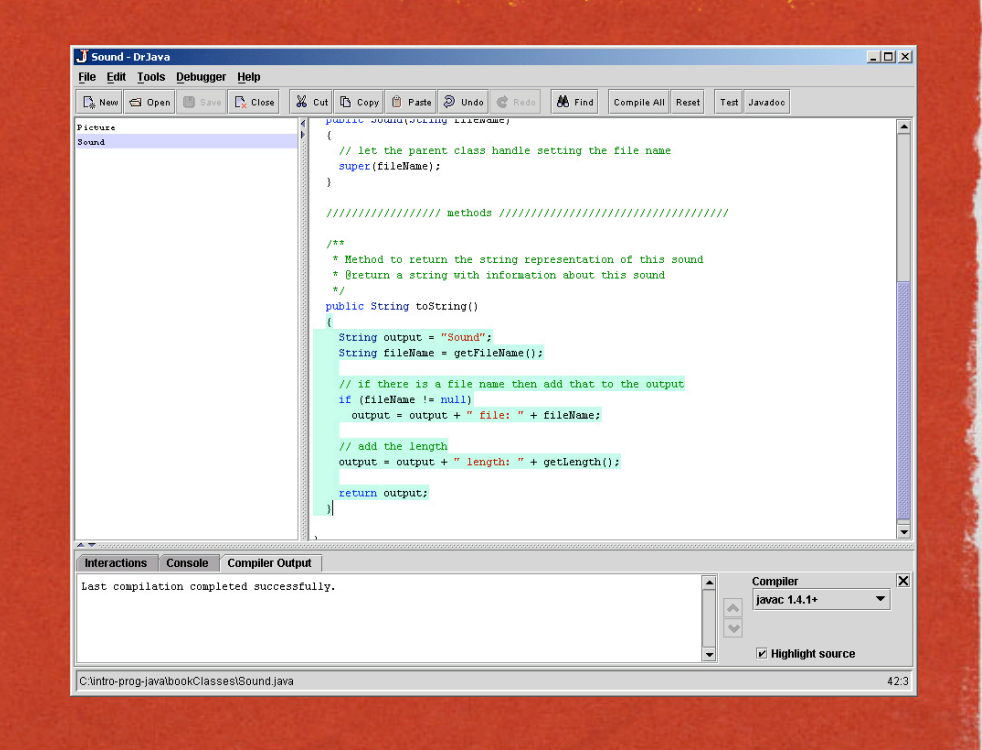

#### HOW TO COMPILE PROGRAMS

- compile all files in the files pane
	- Or use Tools->Compile All Documents
- You can compile just the shown file by using
	- **Tools->Compile Current** Document

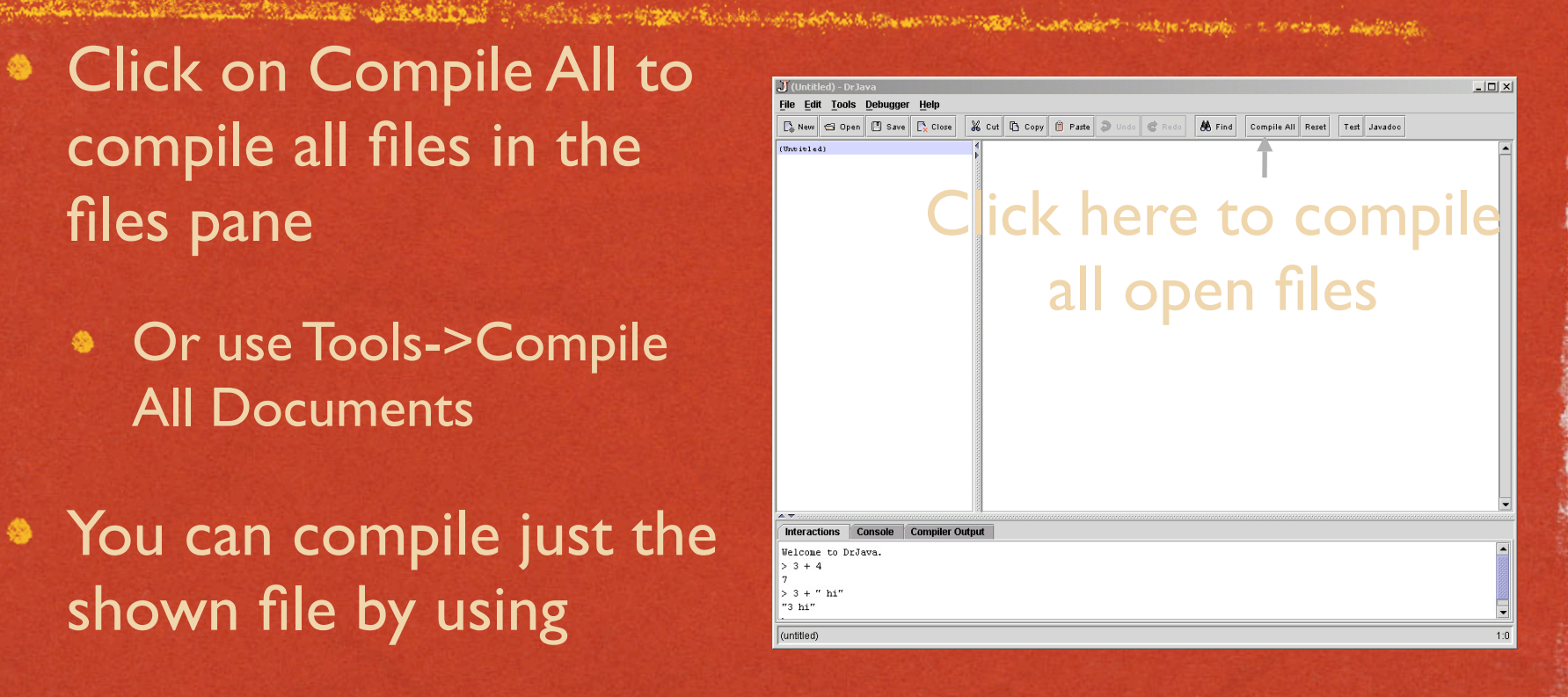

#### HOW TO EXECUTE PROGRAMS

- kan katalan di persebuah sebagai pertama kalang mengan di karang persebuah persebuah di mendapat di mengan dimenaka • Make sure that the file that you want to run the main method from is selected in the files pane
- **Click on Tools->Run** Document's Main Method
- Output will be shown in the interactions and console panes

**AND A RESIDENCE OF A REPORT OF** 

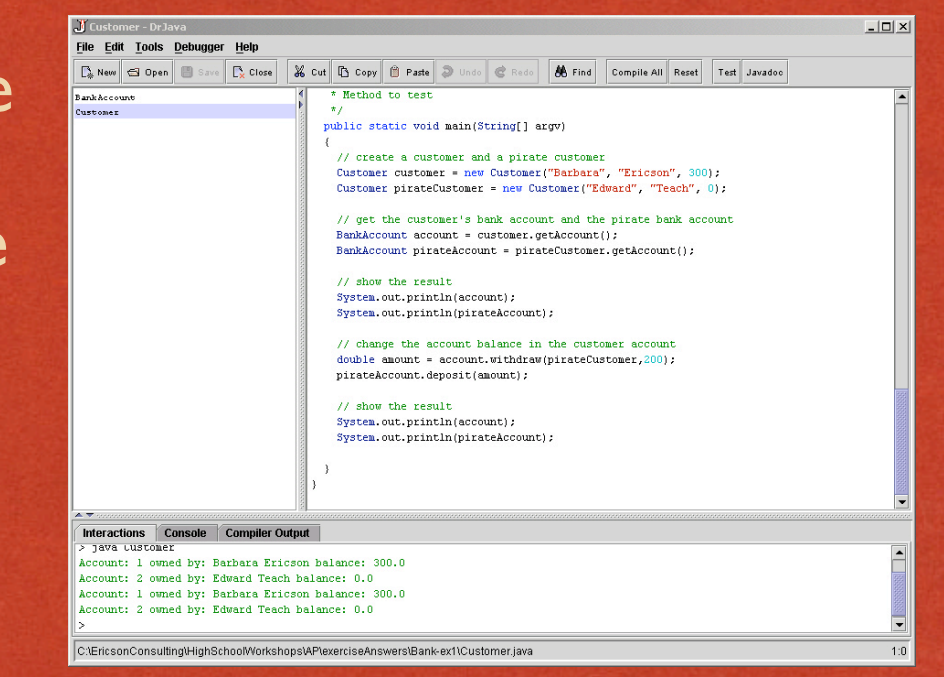

# HOW TO GENERATE JAVADOC DOCUMENTS

**All Classes** BankAccount <u>Summood</u>

- **Click on the Javadoc** button
	- It will generate the Javadoc documentation for all files in the folder and all subfolders for all open files
	- **•** From javadoc comments
		- $/*$  comment  $*/$

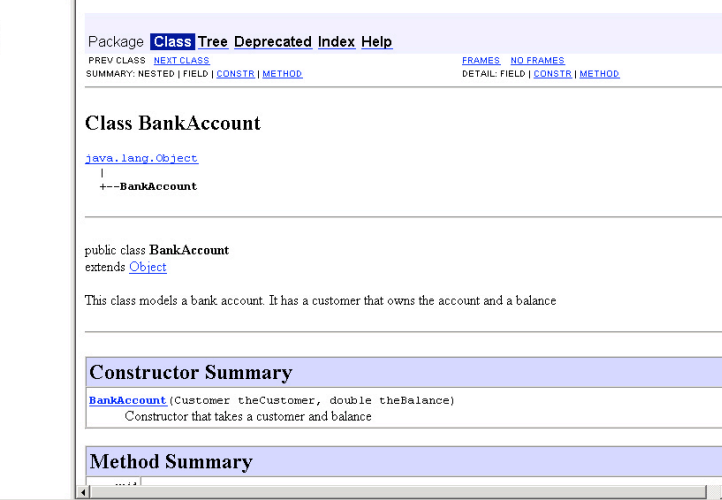

# HOW TO USE THE DEBUGGER

**Click Debugger->Debug** a hallan massa sa sanga da san dalam sa sakan sa nagayo sa sa massaya ang baranga Mode

- Select a line of code to stop at "breakpoint"
	- **Right click and Toggle** Breakpoint
	- You can have several breakpoints
- Run the main method
- Use the interactions pane to explore the

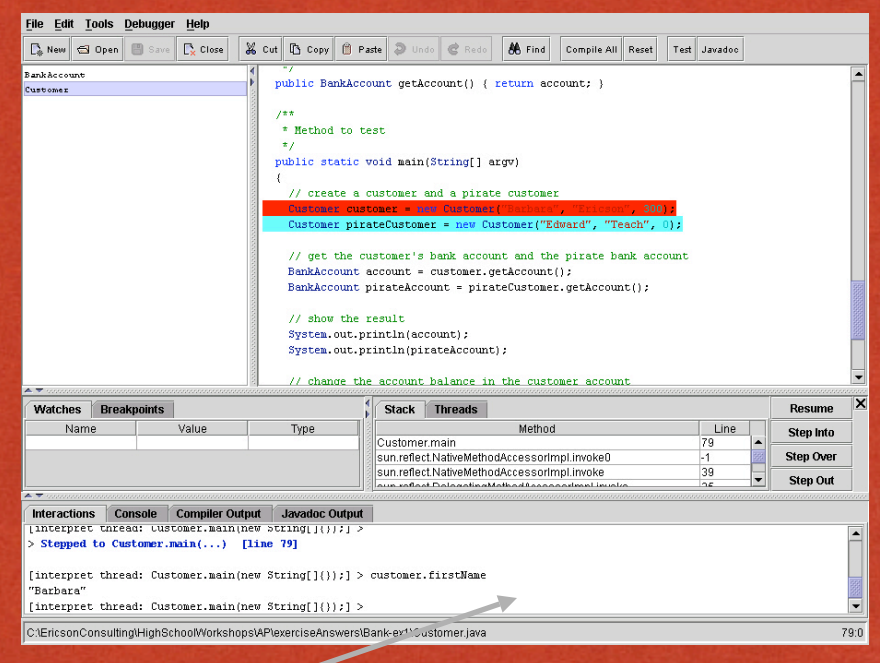

#### DEBUG STEPPING AND RESUME

#### Use Step Into

- To see each piece of the current line being executed.
- Goes into methods
- Use Step Over
	- To execute the current line without seeing the execution and stop before the next line is executed
- Use Step Out  $\bullet$

Use Resume

To execute the rest of the current method and stop before the next line in the calling method

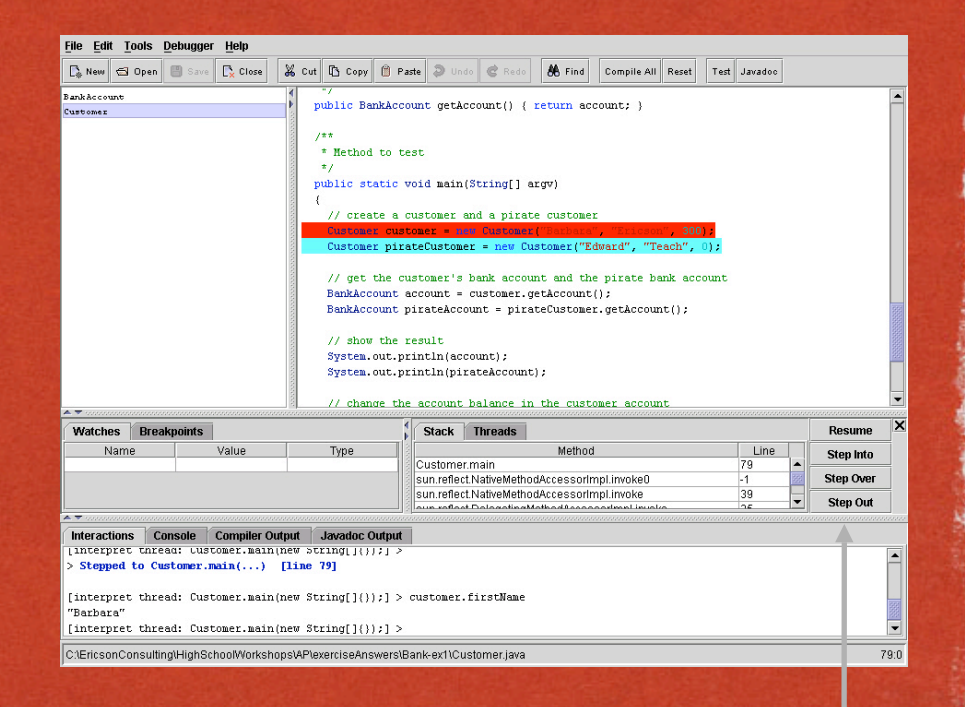

Mark on The Collection of the Africa Active and the activity of the collection and the Company of the Society and Strips.

#### **Stepping Options**

#### HOW TO CREATE JUNIT TESTS

- Click on "Edit" then "New JUnit Test Case"
- Create one or more test*Something* methods
	- assertTrue(String,
		- boolean)
	- assertEquals(String, int, int)
	- fail(String)

Andrew History Ave. His Nicolas

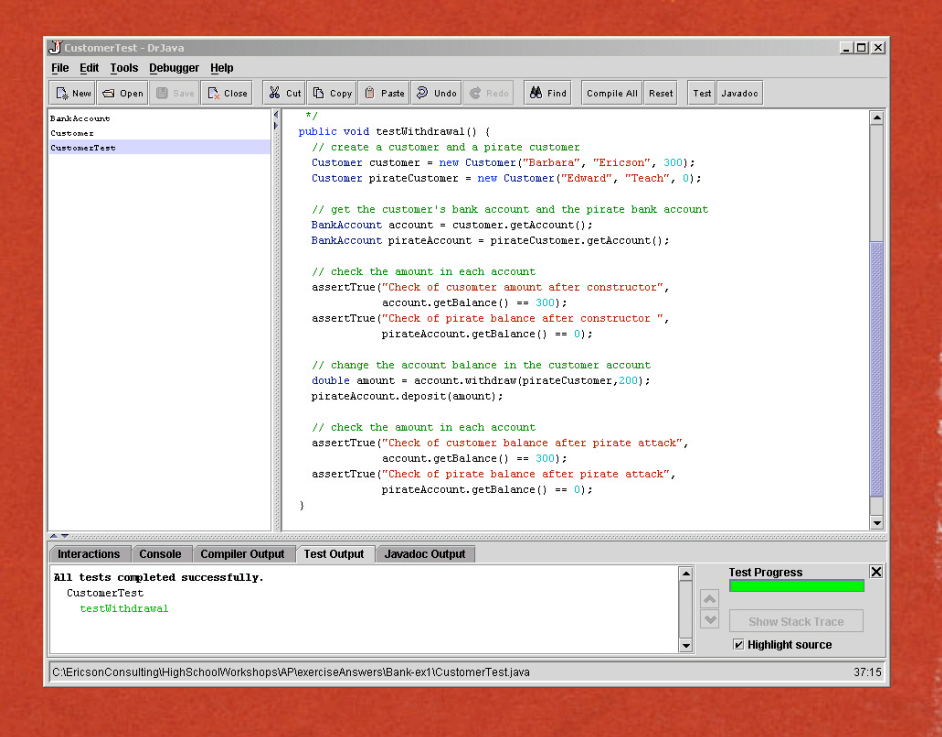

有的人 医阿里利氏征

#### HOW TO RUN JUNIT TESTS

#### **Click the Test button**

**Results are shown in the** Test Output pane

when the second complete the

- **All failures will be** reported
- Unit tests are very useful for initial testing
	- And regression testing

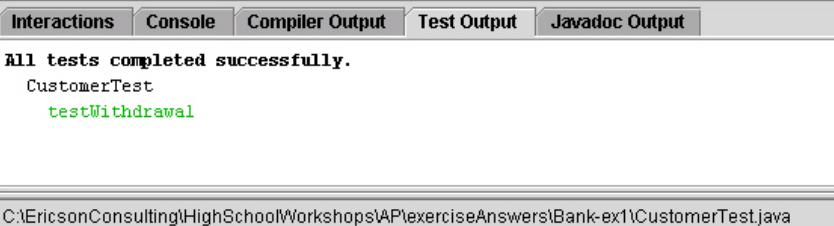

#### SUMMARY

The Contract of the Charles of the Communication of the Contract of the Communication

DrJava is a free, lightweight, development environment

Designed for students 

• You can use it to create, compile, debug and execute Java programs

• You can use it to generate Javadoc documentation

• You can use it to create and run JUnit tests